## Computer Science Introductory Course MSC - Software engineering Lecture 5: Testing

<span id="page-0-0"></span>Pablo Oliveira <pablo@sifflez.org>

ENST

## **Outline**

### 1 [Introduction](#page-2-0)

2 What to test?

3 [Types of tests](#page-7-0)

4 [Automated testing](#page-11-0)

<u>I</u>ntroduction

## Introduction

- <span id="page-2-0"></span>**Nerification and Validation** :
	- Validation ensures that the software fulfills the requirements.
	- Verification ensures that the software meets the specification, three approaches :
		- Prove correctness by formal verification : costly, do not prevent from bugs in the specification.
		- Code inspection by peer reviews.
		- **Testing**

What to test ?

## What to test ?

- **Running the program on all possible inputs is impossible for complex** problems :
	- exploration space might be insanely large (or worse infinite)
- <span id="page-3-0"></span> $\blacksquare$  Test on a subset of inputs :
	- **Partition inputs in significant classes maximizing the coverage of all** the possible cases.
	- $\blacksquare$  To do this choose particular inputs for your tests :
		- $\blacksquare$  inputs that tests all the control branches of your code
		- **boundary cases (detect overflow and off by one bugs)**
		- duplicate, null or invalid inputs.

What to test?

# Example of partitionning  $(1/2)$

```
specification:
    int compare (int a, int b);
    The function compare returns:
       0 if a is equal than b
       1 if a is strictly superior to b
      -1 if a is strictly inferior to b
```
Q : What inputs would you test ?

What to test?

# Example of partitionning (2/2)

```
int compare (int a, int b) {
 int c = a-b;
 if (c == 0) return 0;
 else if (c<0) return -1;
 else return 1;
}
```
What to test?

# Example of partitionning (2/2)

```
int compare (int a, int b) {
  int c = a-b;
  if (c == 0) return 0;
  else if (c<0) return -1;
 else return 1;
}
```

```
System.out.println(compare(10,10)); -> 0
System.out.println(compare(10,5)); -> 1
System.out.println(compare(-10,-5)); -> -1
System.out.println(compare(-2147483648,1)); -> 1
```
 $T$ Types of tests

## Black box and White box testing

#### Black box testing

- Generate test cases from the specification only.
- Do not make the same assumptions than the programmer.
- $\blacksquare$  Tests are independent of the implementation.

#### White box testing

- Generate test cases from the source code.
- <span id="page-7-0"></span>**Improves coverage : we know the different control paths in the code.**

 $L$ Types of tests

## Unit tests

- A unit is the smallest testable part of an application.
- Test a single functionality in the code.
- Usually tests a single method.
- Unit tests allow to isolate the parts of the system and show they are correct.
- **Most useful during the implemenation phase.**

 $L$  Types of tests

### Functional tests

- $\blacksquare$  Functional tests verify the program as a whole.
- Centered in functionality which may be distributed among many classes and functions.
- **IMPORTANTE INCOCOLLET IN THE INCOCOLLET INCOCOLLET** Important during the integration phase.

 $L_{\text{Types of tests}}$ 

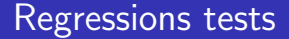

- Each time a bug is detected, a test that catches it must be written.
- If later on code is changed, the test ensures that if the bug appears again, it will be catched.

[Computer Science Introductory Course MSC - Software engineering](#page-0-0)

Automated testing

## JUnit

- **Allows automazing tests.**
- Helps during regression testing.
- <span id="page-11-0"></span>http://www.junit.org/

**L**Automated testing

# Example(1/2)

```
import junit.framework.*;
```

```
public class TestCompare extends TestCase {
  CompareClass comp;
  protected void setUp() {
    comp = new CompareClass();
  }
  public void testPositive() {
    int compare = CompareClass.compare(10,5);assertEquals(compare, 1);
  }
  public void testBoundaries() {
    int compare = CompareClass.compare(-2147483648,1);assertEquals(compare, -1);
  }
}
```
**L**Automated testing

# Example(2/2)

\$ javac -cp junit-4.5.jar:. TestCompare.java \$ java -cp junit-4.5.jar:. junit.textui.TestRunner TestCompare ..F Time: 0,003 There was 1 failure: 1) testBoundaries(TestIt)junit.framework.AssertionFailedError: expected:<1> but was:<-1> at TestCOmpare.testBoundaries(TestIt.java:11) at sun.reflect.NativeMethodAccessorImpl.invoke0(Native Method) at sun.reflect.NativeMethodAccessorImpl.invoke(NativeMethodAccessorImpl.java:39) at sun.reflect.DelegatingMethodAccessorImpl.invoke(DelegatingMethodAccessorImpl.java:25)

FAILURES!!! Tests run: 2, Failures: 1, Errors: 0 Automated testing

<span id="page-14-0"></span>This work is licensed under a Creative Commons Attribution-Noncommercial-Share Alike 3.0 Unported License. (CC)

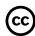